# H3C WA6330 Access Point Installation Guide

New H3C Technologies Co., Ltd. http://www.h3c.com

Document version: 6W100-20200214

### **Copyright © 2020, New H3C Technologies Co., Ltd. and its licensors**

#### **All rights reserved**

No part of this manual may be reproduced or transmitted in any form or by any means without prior written consent of New H3C Technologies Co., Ltd.

#### **Trademarks**

Except for the trademarks of New H3C Technologies Co., Ltd., any trademarks that may be mentioned in this document are the property of their respective owners.

#### **Notice**

The information in this document is subject to change without notice. All contents in this document, including statements, information, and recommendations, are believed to be accurate, but they are presented without warranty of any kind, express or implied. H3C shall not be liable for technical or editorial errors or omissions contained herein.

#### **Environmental protection**

This product has been designed to comply with the environmental protection requirements. The storage, use, and disposal of this product must meet the applicable national laws and regulations.

# **Preface**

This installation guide describes the installation procedure for the H3C WA6330 access point.

This preface includes the following topics about the documentation:

- [Audience.](#page-2-0)
- [Conventions.](#page-2-1)
- [Documentation feedback.](#page-4-0)

# <span id="page-2-0"></span>Audience

This documentation is intended for:

- Network planners.
- Field technical support and servicing engineers.
- Network administrators working with the WA6330 access point.

# <span id="page-2-1"></span>**Conventions**

The following information describes the conventions used in the documentation.

### **Command conventions**

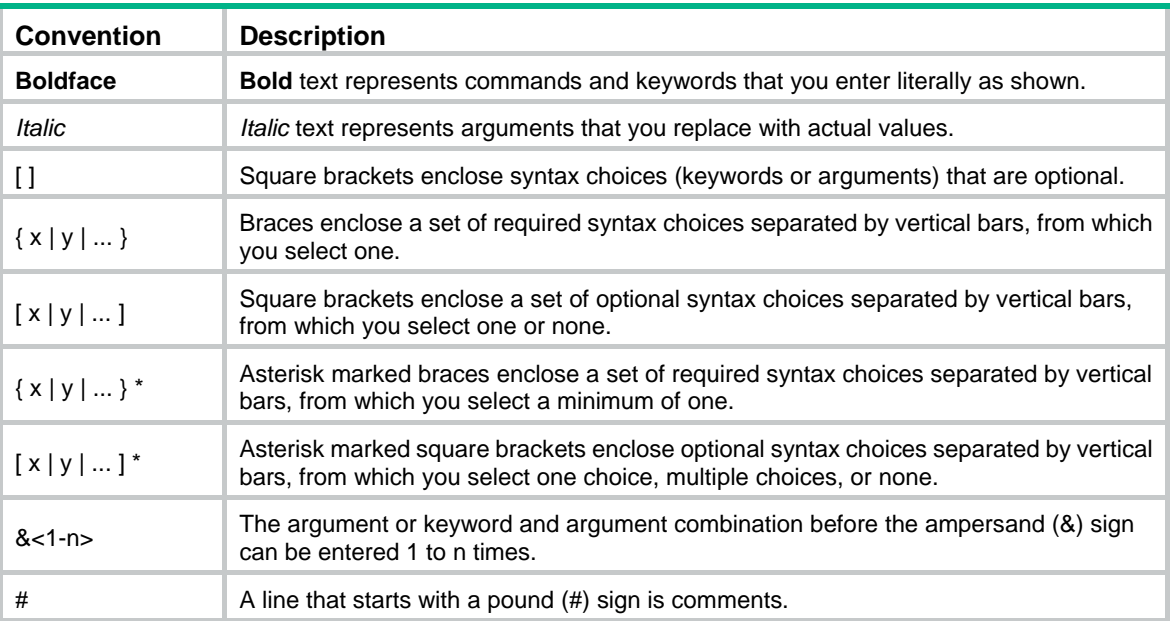

### **GUI conventions**

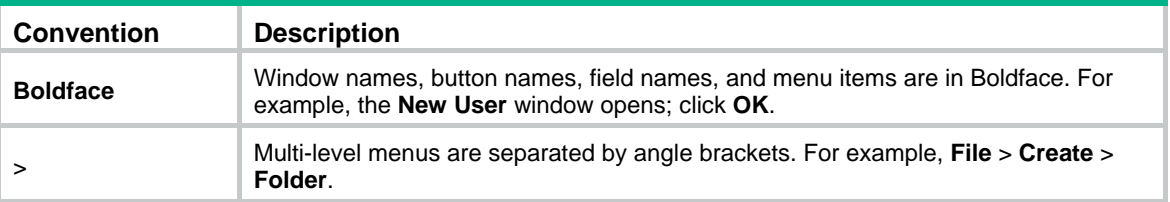

### **Symbols**

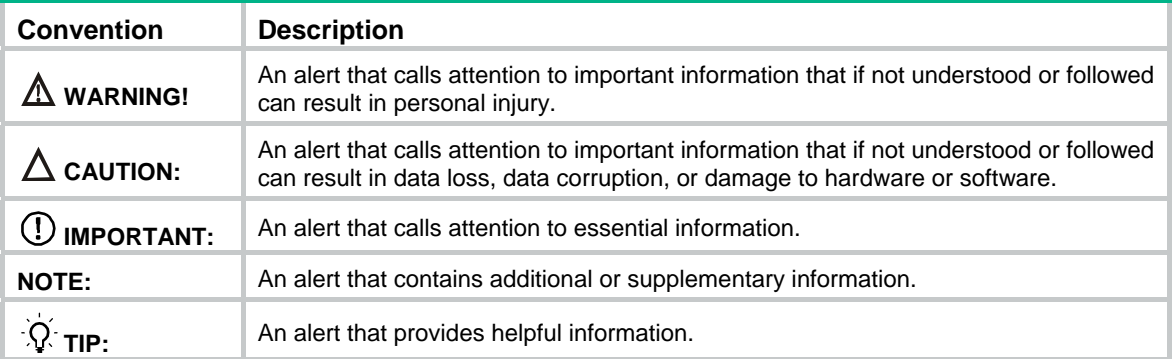

### **Network topology icons**

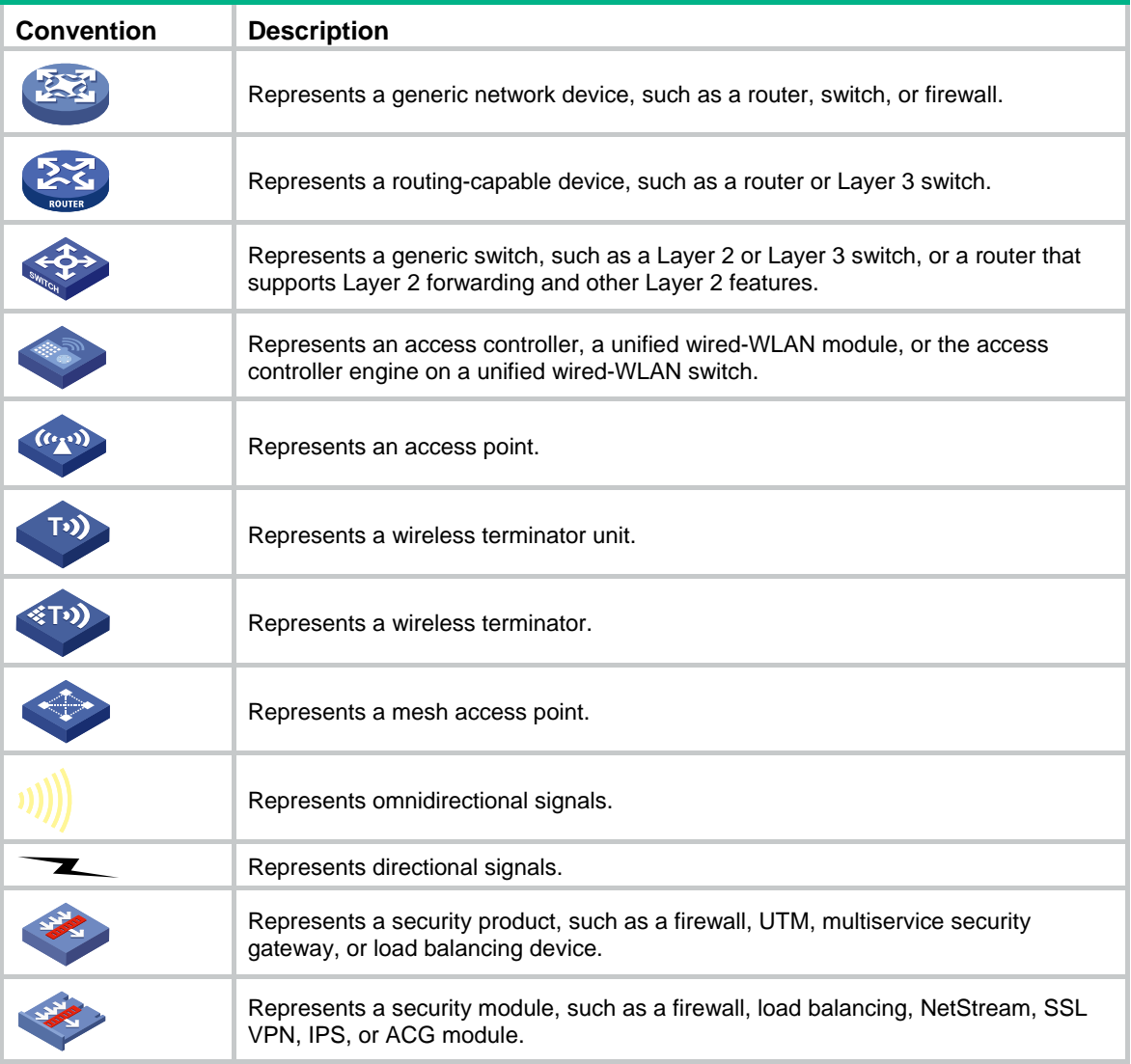

### **Examples provided in this document**

Examples in this document might use devices that differ from your device in hardware model, configuration, or software version. It is normal that the port numbers, sample output, screenshots, and other information in the examples differ from what you have on your device.

## <span id="page-4-0"></span>Documentation feedback

You can e-mail your comments about product documentation to info@h3c.com. We appreciate your comments.

# Contents

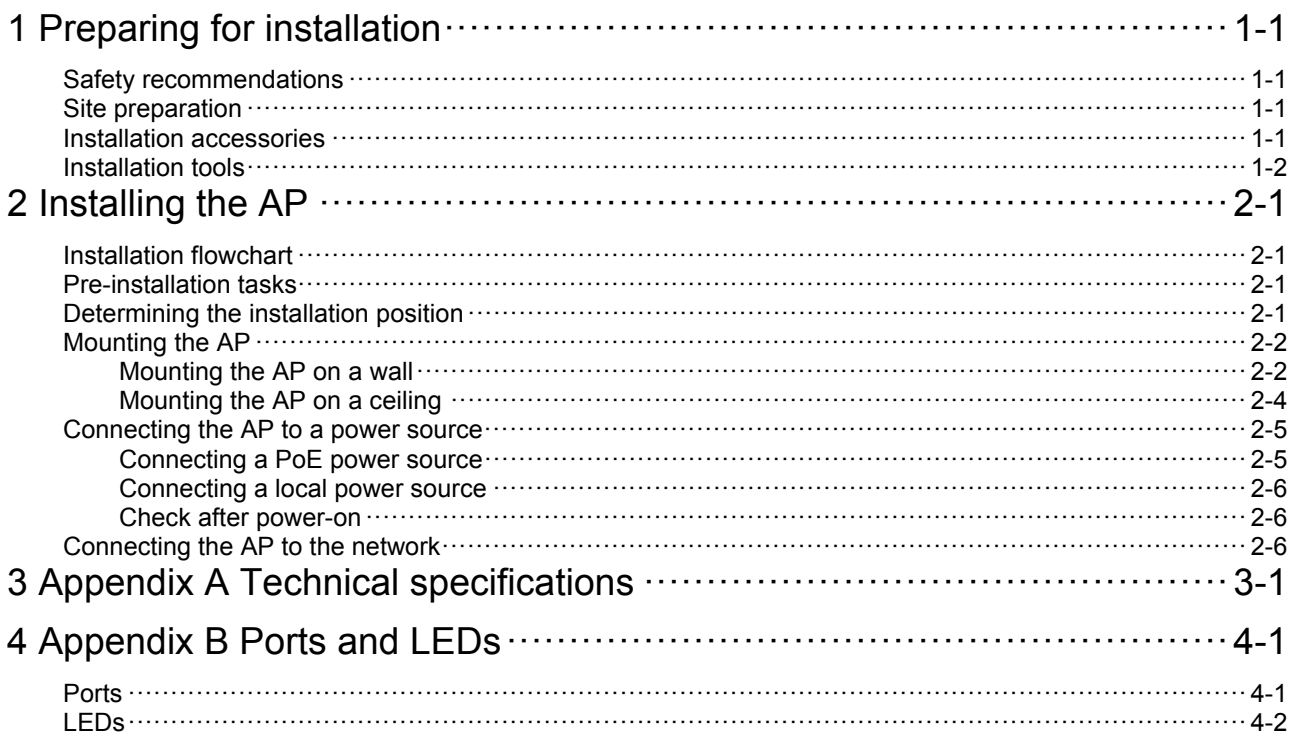

# <span id="page-6-1"></span><span id="page-6-0"></span>**Preparing for installation**

# <span id="page-6-2"></span>Safety recommendations

### **WARNING!**

Only qualified personnel can install and remove the AP and its accessories. You must read all safety instructions carefully before working with the AP.

To avoid possible bodily injury and equipment damage, read the following safety recommendations before installing the AP. Note that the recommendations do not cover every possible hazardous condition.

- Take adequate safety measures to avoid bodily injury and device damage.
- Place the AP in a dry and flat location and take anti-slip measures.
- Keep the AP clean and dust-free.
- Do not place the AP in a moist area and avoid liquid intrusion.
- Keep the AP and installation tools away from walkways.

### <span id="page-6-5"></span><span id="page-6-3"></span>Site preparation

Before installing the AP, examine the installation site and ensure that the AP will operate in a favorable environment. Make sure the temperate and humidity at the installation site meets the requirements in [Table1-1.](#page-6-5)

### **Table1-1 Temperature and humidity requirements**

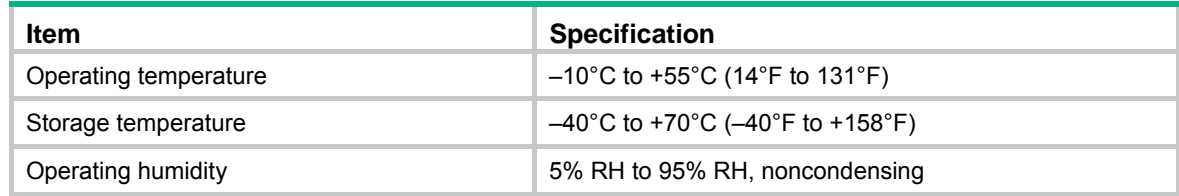

# <span id="page-6-4"></span>Installation accessories

**Figure1-1 Accessories provided with the AP** 

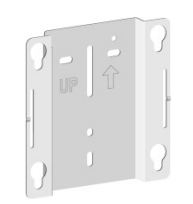

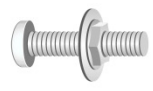

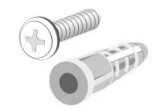

Mounting bracket

M4 x 17 mm pan-head screw  $(3 \text{ sets})$ 

Screw and screw anchor  $(3 \text{ sets})$ 

## <span id="page-7-1"></span><span id="page-7-0"></span>Installation tools

When installing the AP, you might need the following tools. Prepare the installation tools yourself as required.

### **Figure1-2 Installation tools**

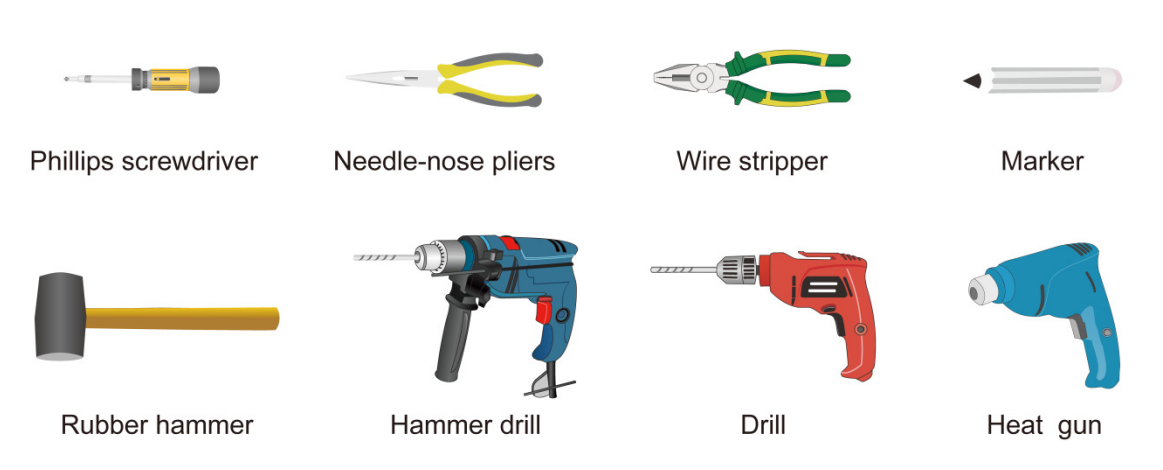

# <span id="page-8-1"></span><span id="page-8-0"></span>**2 Installing the AP**

# <span id="page-8-2"></span>Installation flowchart

### **Figure2-1 Installation flowchart**

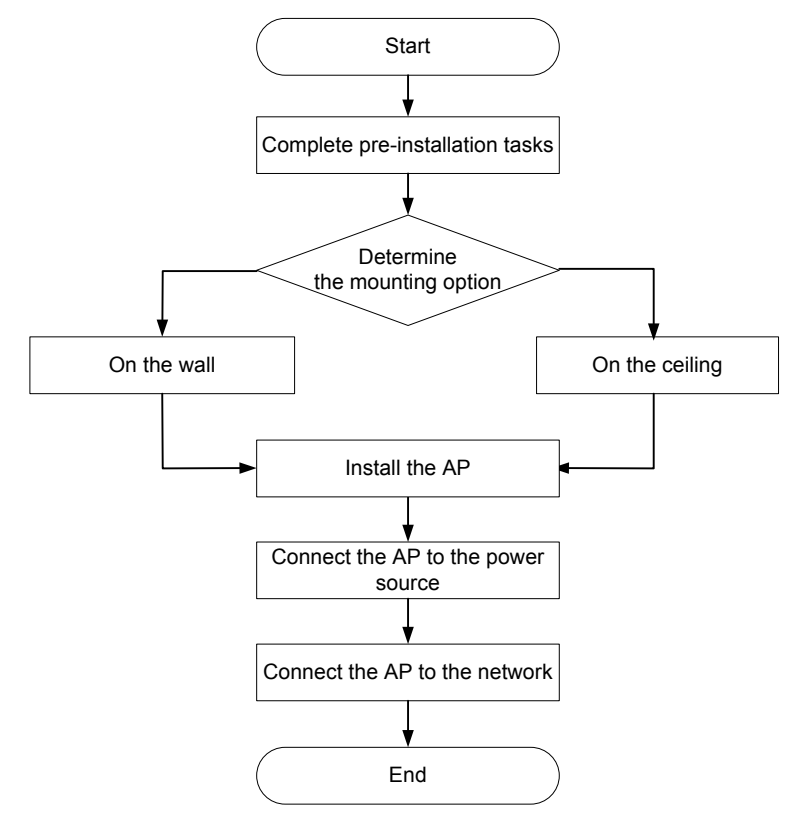

# <span id="page-8-3"></span>Pre-installation tasks

Before installing the AP, perform the following tasks:

- Connect the AP to a power source and the network. Examine the LEDs to verify that the AP is operating correctly. For information about AP LEDs, see "[LEDs](#page-17-1)."
- Record the MAC address and serial number at the rear of the AP for future use.
- Make sure you have completed cabling at the installation site.

# <span id="page-8-4"></span>Determining the installation position

Determine the installation position by observing the following principles:

- Few obstacles such as wall exist between the AP and clients.
- The AP is far away from electronic devices (such as microwave oven) that might generate radio frequency (RF) noise.
- The AP does not hinder people's daily work and life.

The place is not water seeping, water soaking, and condensing.

# <span id="page-9-1"></span><span id="page-9-0"></span>Mounting the AP

The AP can be installed only indoors. You can mount the AP on a wall or a ceiling.

### <span id="page-9-2"></span>Mounting the AP on a wall

**1.** Place the mounting bracket against the wall and mark the installation holes on the wall. **Figure2-2 Marking the installation holes on the wall** 

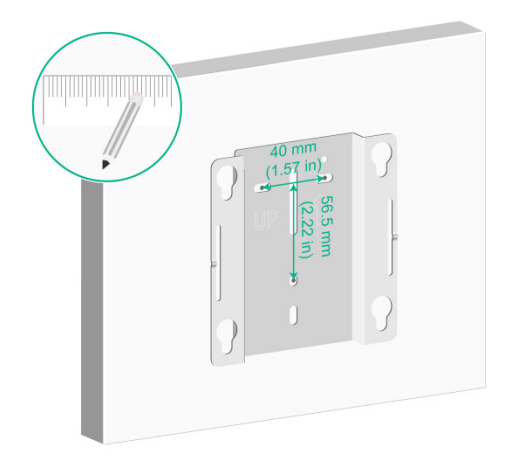

<span id="page-9-3"></span>**2.** Drill holes with a diameter of 6 mm (0.24 in) and a depth of 30 mm (1.18 in) at the marked locations, as shown in [Figure2-3.](#page-9-3)

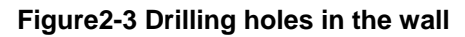

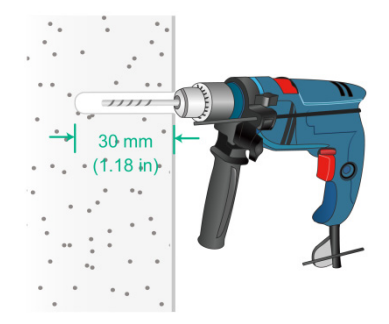

**3.** Insert a screw anchor into each hole, and tap the screw anchor with a rubber hammer until it is all flush with the wall surface, as shown in [Figure2-4.](#page-10-0)

### <span id="page-10-0"></span>**Figure2-4 Hammering the screw anchor into the wall**

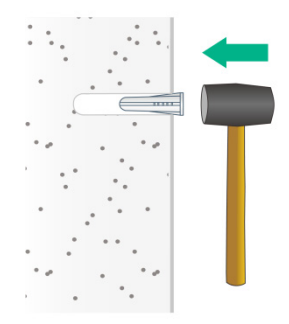

**4.** Insert the screws through the installation holes in the wall bracket into the holes in the wall. Fasten the screws to secure the mounting bracket to the wall.

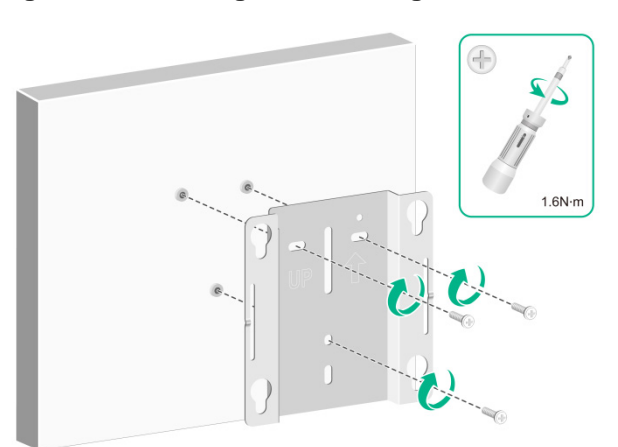

### **Figure2-5 Attaching the mounting bracket to the wall**

<span id="page-10-1"></span>**5.** Position the four pegs on the AP into the keyhole slots in the mounting bracket and then slide the AP down until it clicks into place, as shown in [Figure2-6](#page-10-1).

### **Figure2-6 Attaching the AP to the mounting bracket**

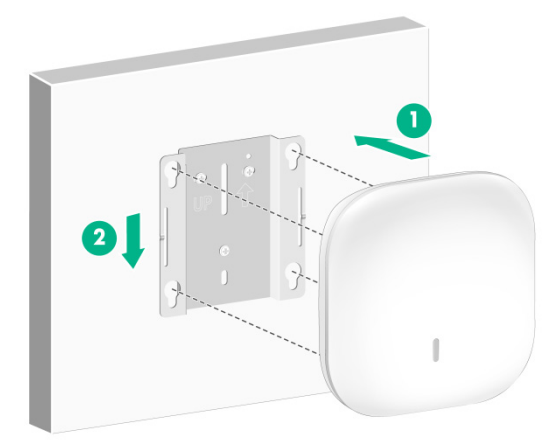

### <span id="page-11-1"></span><span id="page-11-0"></span>Mounting the AP on a ceiling

### **CAUTION:**

The ceiling for installing the AP must be less than 18 mm (0.71 in) in thickness, and can bear a load of 5 kg (11.02 lb). If you must install the AP on a ceiling not strong enough, use boards to reinforce the ceiling.

To mount the AP on a ceiling:

- **1.** Remove the ceiling tile.
- <span id="page-11-2"></span>**2.** Place the mounting bracket against the ceiling tile and mark the installation holes on the ceiling tile.Drill three holes with a diameter of 6 mm (0.24 in) at the marked positions, as shown in [Figure2-7](#page-11-2).

**Figure2-7 Drilling holes in the ceiling tile** 

<span id="page-11-3"></span>**3.** Thread the pan-head screws through the installation holes in the mounting bracket and into the holes in the ceiling tile. Fasten washers and nuts at the other side of the ceiling to secure the mounting bracket to the ceiling, as shown in [Figure2-8.](#page-11-3)

**Figure2-8 Attaching the mounting bracket to the ceiling** 

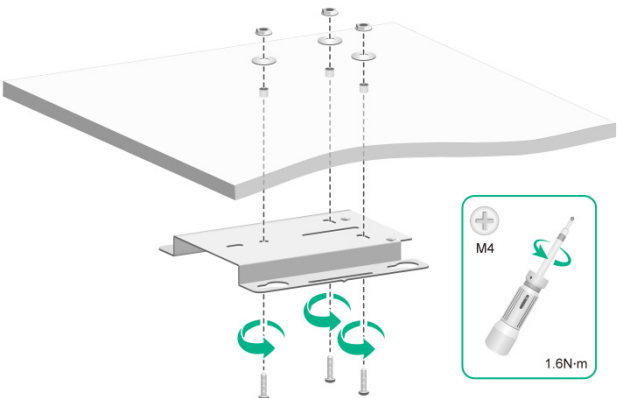

**4.** Position the four pegs on the AP into the keyhole slots in the mounting bracket and slide the AP until it clicks into place, as shown in [Figure2-9](#page-12-3).

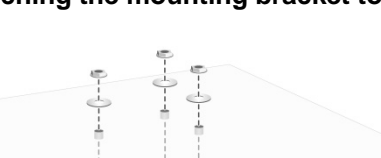

### <span id="page-12-0"></span>**Figure2-9 Attaching the AP to the mounting bracket**

<span id="page-12-3"></span>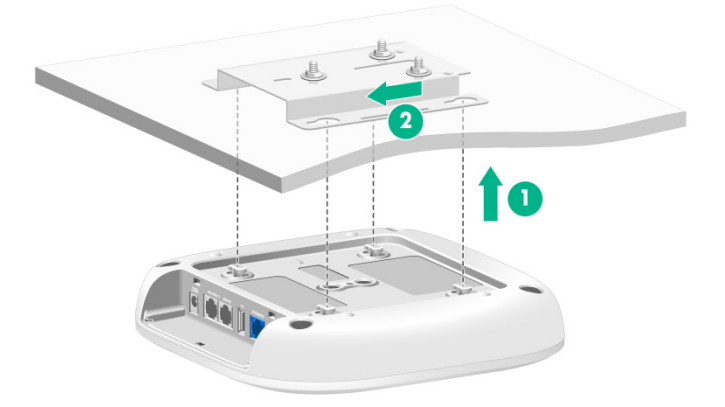

**5.** Verify that the AP is securely installed to prevent it from falling off.

## <span id="page-12-1"></span>Connecting the AP to a power source

### **IMPORTANT:**

The cable cover is not required in the following conditions:

- Shielded network cables are used to connect Ethernet ports on the AP.
- A power adapter with a straight connector is used to supply power to the AP.

You can supply power to the AP by using a local power source or through 802.3af/802.at PoE as required. Before powering the AP, make sure the power source (the local power source or the PSE) is reliably grounded.

### <span id="page-12-2"></span>Connecting a PoE power source

### **CAUTION:**

The AP is to be connected only to PoE networks without routing to the outside plant.

To power the AP through PoE, use an Ethernet cable to connect an Ethernet port on a PoE switch to the 2.5GE/PoE+ port on the AP. After connecting all cables to the AP, attach the cable cover securely to the AP.

#### **Figure2-10 Powering the AP through PoE**

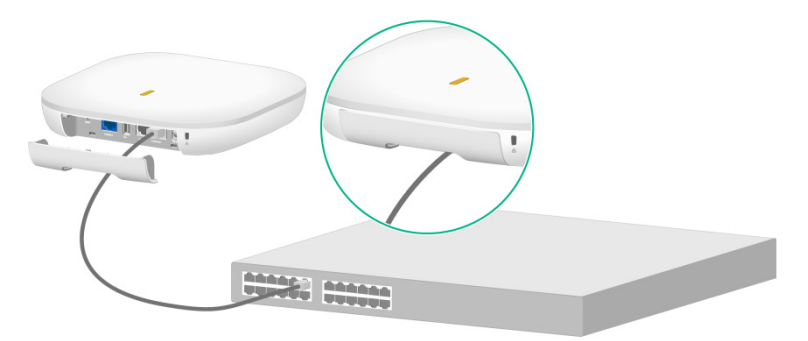

### <span id="page-13-4"></span><span id="page-13-1"></span><span id="page-13-0"></span>Connecting a local power source

You can use an AC/DC power adapter to connect the AP to a local power source. No power adapter is provided with the AP. Prepare one yourself as required. [Table2-1](#page-13-4) describes the power adapter specifications.

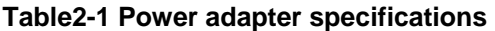

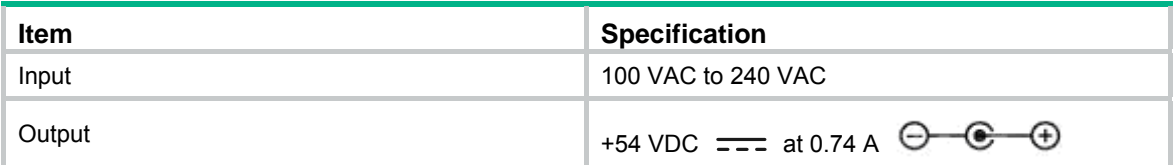

#### **Figure2-11 Using a power adapter to connect the AP to a local power source**

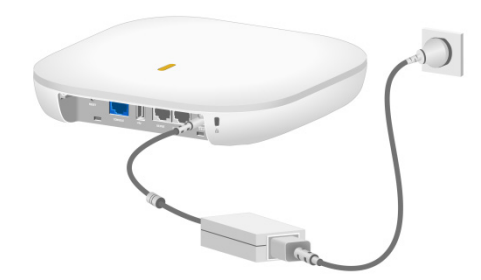

### <span id="page-13-2"></span>Check after power-on

Examine the LEDs on the AP after you power on it to verify that the AP is operating correctly. For more information about AP LEDs, see "[LEDs](#page-17-1)."

### <span id="page-13-3"></span>Connecting the AP to the network

All AP settings are configured on the AC. To verify the network connectivity of the AP, execute the **display wlan ap all** command on the AC. If the AP status is **R/M**, the AP has been connected to the network.

```
<Sysname> display wlan ap all 
Total number of APs: 1 
Total number of connected APs: 1 
Total number of connected manual APs: 1 
Total number of connected auto APs: 0 
Total number of connected common APs: 1 
Total number of connected WTUs: 0 
Total number of inside APs: 0 
Maximum supported APs: 3072 
Remaining APs: 3071 
Total AP licenses: 128 
Remaining AP licenses: 127 
AP information 
 State : I = Idle, J = J\sin, JA = J\sinAck, IL = ImageLoadC = Config, DC = DataCheck, R = Run M = Master, B = Backup
```
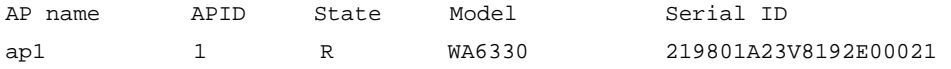

# <span id="page-15-1"></span><span id="page-15-0"></span>**3 Appendix A Technical specifications**

### **Table3-1 Technical specifications**

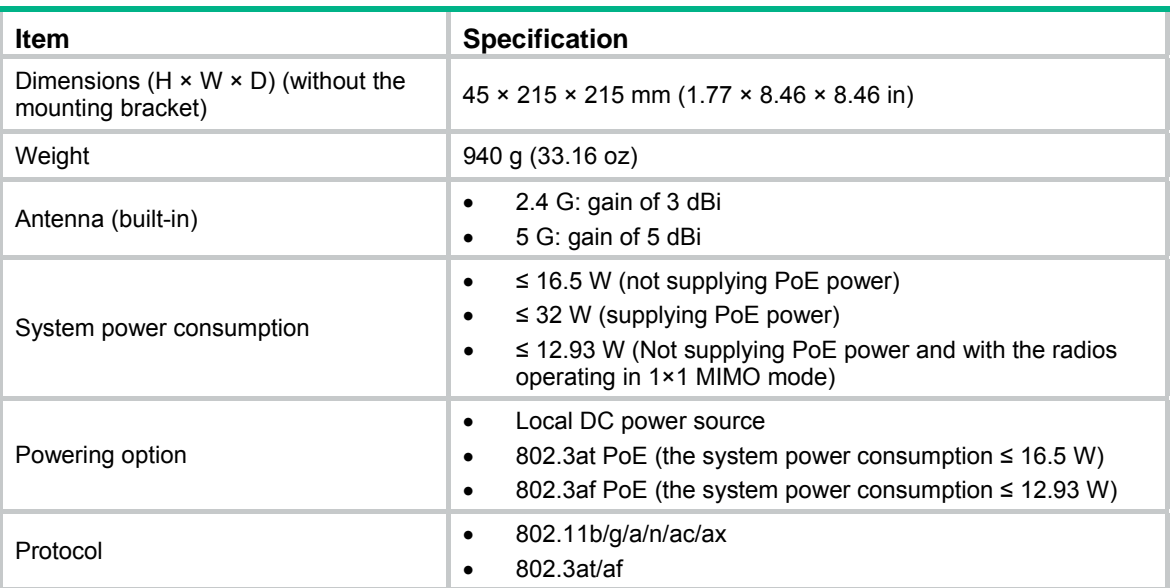

# <span id="page-16-1"></span><span id="page-16-0"></span>**4 Appendix B Ports and LEDs**

# <span id="page-16-2"></span>**Ports**

The AP provides the following ports:

- One console port
- One USB port
- One GE port
- One 2.5GE port
- One power port

The AP also has a reset button and a security slot. The security slot is  $7 \times 3$  mm (0.28  $\times$  0.12 in) in size.

### **Figure4-1 Ports on the AP**

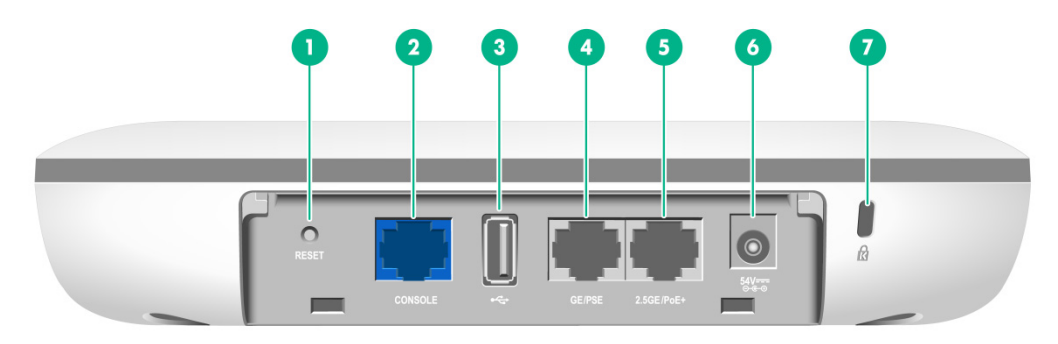

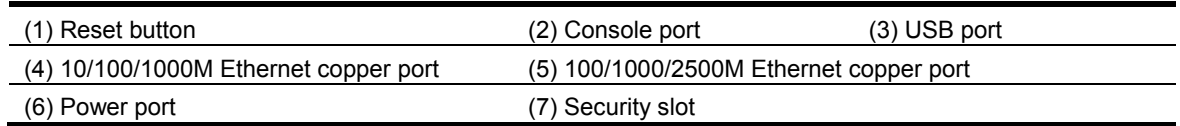

### **Table4-1 Port and button descriptions**

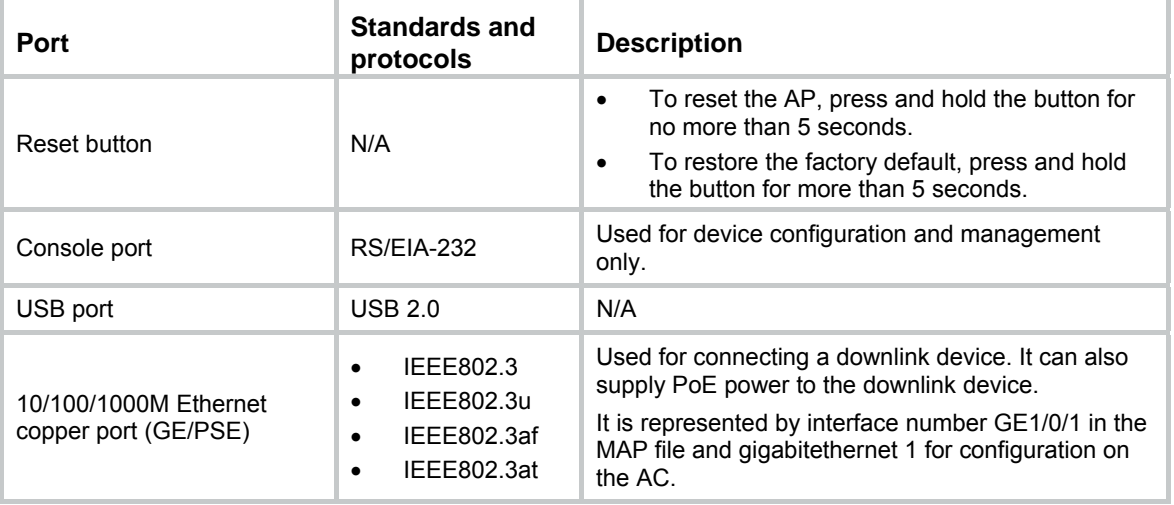

<span id="page-17-0"></span>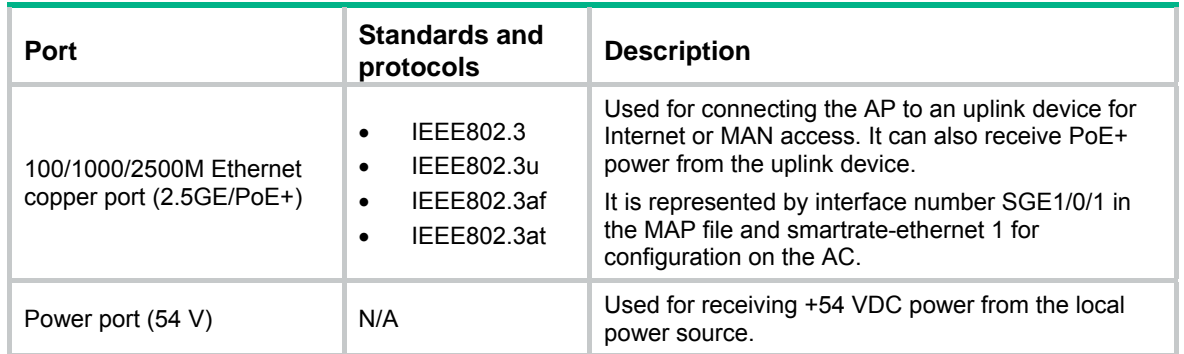

# <span id="page-17-1"></span>LEDs

### **Table4-2 LED descriptions**

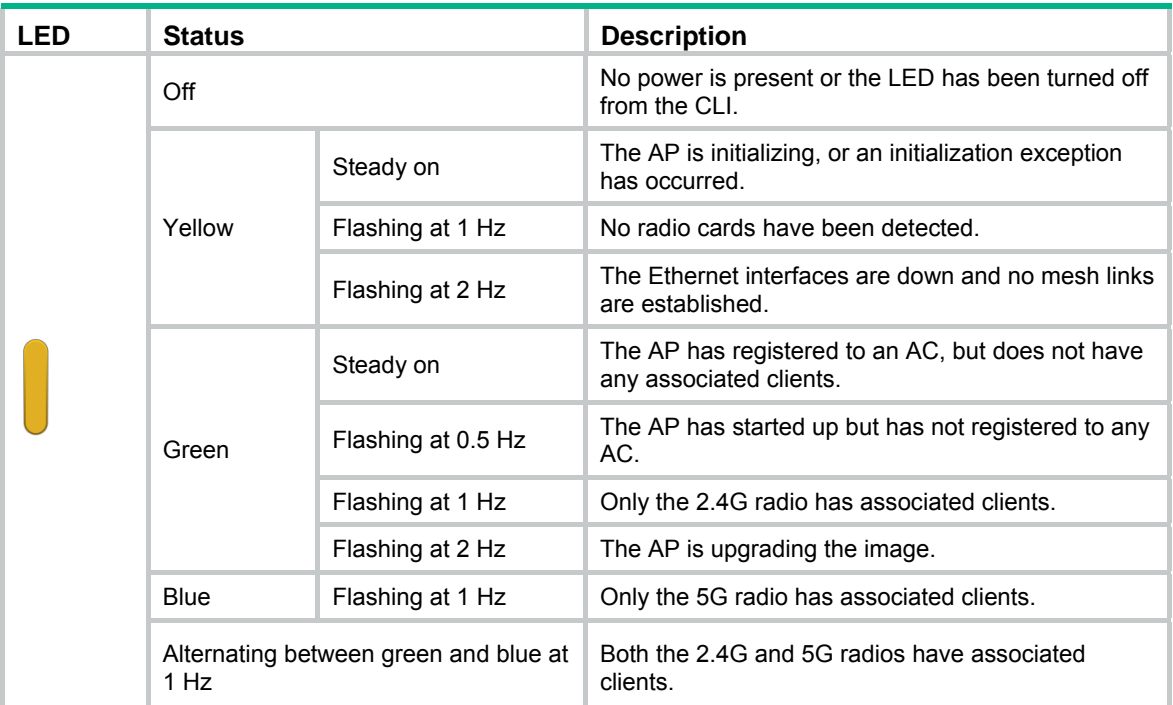